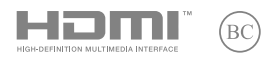

F22300 Première Édition / Janvier 2024

# **IN SEARCH OF INCREDIBLE**

⊕

Manuel de l'utilisateur

FAQ MyASUS

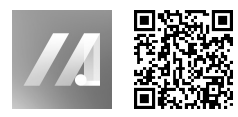

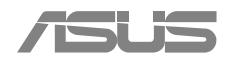

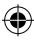

F22300\_UX8406MA\_UM\_28pages.indd 1 02/01/2024 14:24:47

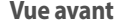

**REMARQUE :** La vue avant peut varier selon le modèle d'ordinateur portable.

⊕

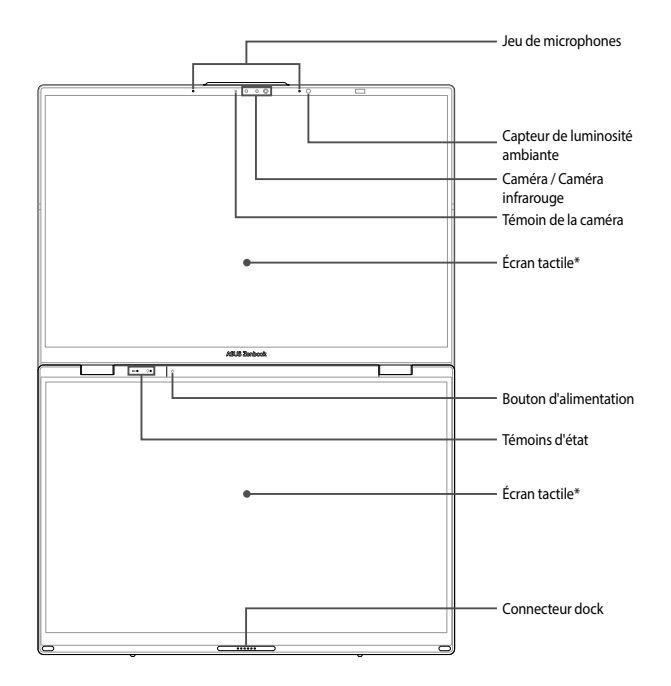

#### **\* Avertissement :**

L'affichage prolongé d'images statiques ou à contraste élevé peut engendrer une rémanence d'image ou brûlure d'écran sur la dalle OLED. L'ordinateur portable ASUS avec écran OLED (sur certains modèles) minimise le potentiel de brûlure d'écran en activant le thème sombre de Windows® par défaut et en réduisant le délai d'inactivité avant extinction de l'écran. Il est recommandé d'utiliser un écran de veille animé à fond sombre et d'éviter de régler la luminosité de votre écran OLED au maximum afin de prolonger sa durée de vie.

۰

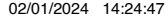

## **Vue de dessous**

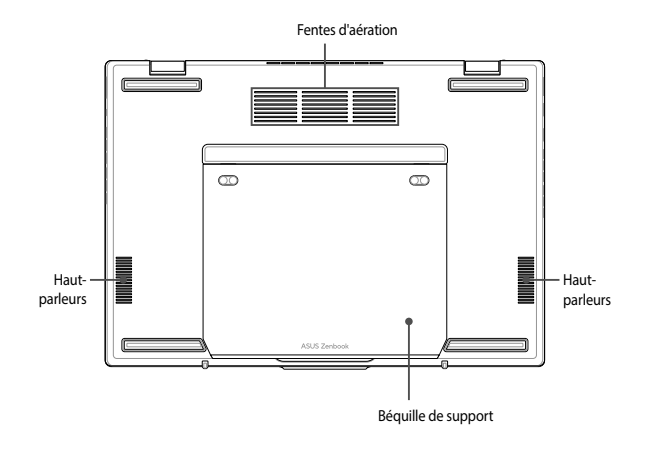

 $\bigoplus$ 

 $\bigoplus$ 

 $\bigoplus$ 

#### **Côté droit**

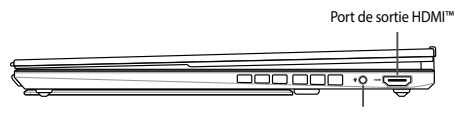

4

Prise casque / micro-casque / microphone

#### **Côté gauche**

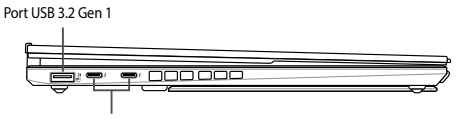

Port combiné Thunderbolt™ 4 / Power Delivery

#### **IMPORTANT !**

Pour éviter tout dommage, n'utilisez que des sources d'alimentation de 20V/3,25A pour charger votre ordinateur portable avec le port combiné USB Power Delivery. Pour plus d'informations, consultez le service après-vente d'ASUS.

 $(5)$ Le logo du port USB 5 Gb/s est une marque déposée de USB Implementers Forum, Inc.

 $(10<sub>Gbps</sub>$ Le logo du port USB 10 Gb/s est une marque déposée de USB Implementers Forum, Inc.

 $(20)$ Gbps Le logo du port USB 20 Gb/s est une marque déposée de USB Implementers Forum, Inc.

(40<sub>Gbps</sub> Le logo du port USB 40 Gb/s est une marque déposée de USB Implementers Forum, Inc.

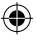

#### **Clavier sans fil**

#### **Vue avant**

**REMARQUE :** La disposition du clavier peut varier en fonction du pays ou de la région d'achat.

⊕

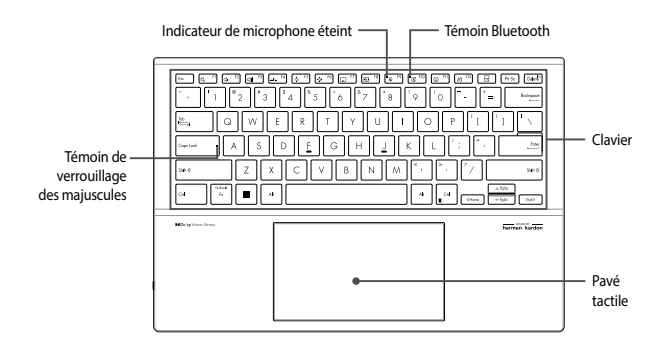

#### **Côté gauche**

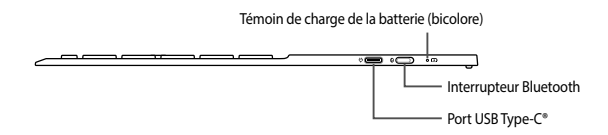

⊕

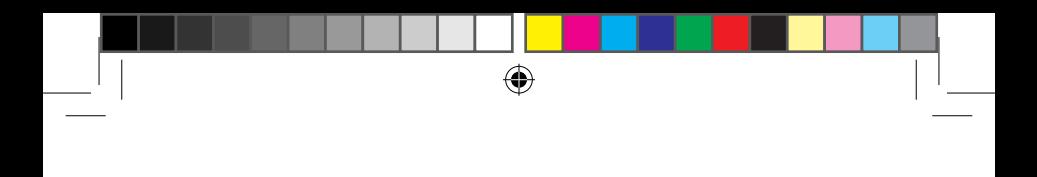

**Vue de dessous**

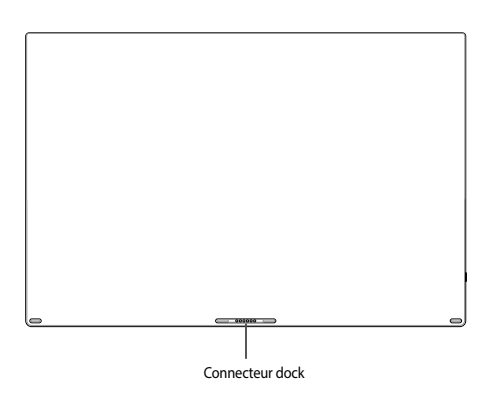

 $\bigoplus$ 

 $\bigoplus$ 

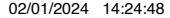

#### **Prise en main**

#### **IMPORTANT !**

N'utilisez pas cet ordinateur portable pour le minage de crypto-monnaie (consommation très élevée d'électricité et de temps pour l'obtention de monnaie virtuelle) et/ou des activités similaires.

⊕

**1. Soulevez le panneau d'affichage**

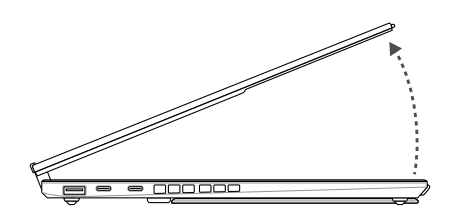

#### **2. Détachez le clavier sans fil de votre ordinateur portable**

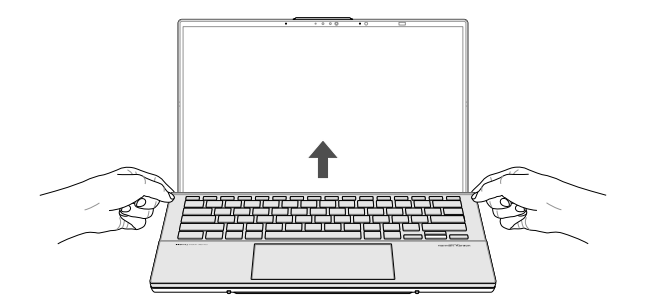

⊕

#### **3. Chargez la batterie de l'ordinateur portable**

A. Connectez le cordon d'alimentation à l'adaptateur secteur.

B. Reliez l'adaptateur secteur à la prise d'alimentation (CC) de l'ordinateur portable.

⊕

C. Branchez l'adaptateur secteur sur une prise électrique fournissant un courant compris entre 100V et 240V.

**IMPORTANT !** Utilisez uniquement l'adaptateur secteur fourni pour charger la batterie et/ou alimenter l'ordinateur portable.

**REMARQUE :** L'apparence de l'adaptateur secteur peut varier en fonction du modèle et du pays ou de la région d'achat.

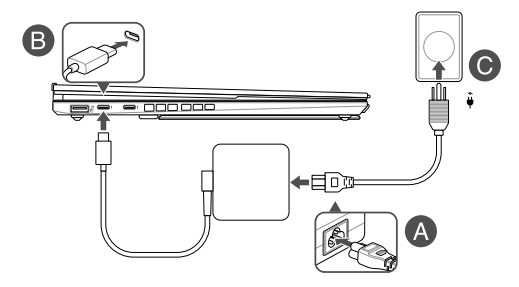

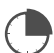

Chargez la batterie de l'ordinateur portable pendant **3 heures** avant de l'utiliser pour la première fois.

#### **4. Charger votre clavier sans fil**

Référez-vous aux méthodes suivantes pour charger le clavier sans fil :

- En utilisant un adaptateur secteur :
	- A. Connectez le cordon d'alimentation à l'adaptateur secteur.
	- B. Connectez l'adaptateur secteur à la prise d'alimentation du clavier.

C. Branchez l'adaptateur secteur sur une prise électrique fournissant un courant compris entre 100V et 240V.

⊕

**IMPORTANT !** Utilisez uniquement l'adaptateur secteur fourni pour charger le clavier sans fil.

**REMARQUE :** L'apparence de l'adaptateur secteur peut varier en fonction du modèle et du pays ou de la région d'achat.

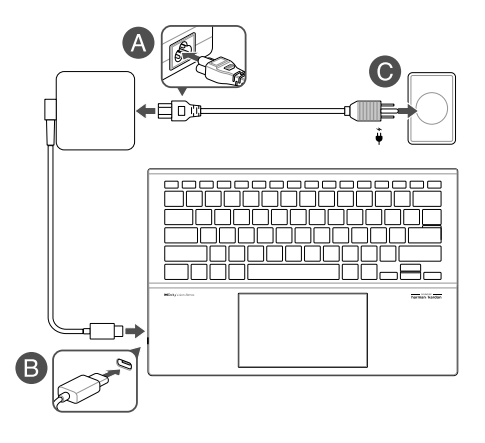

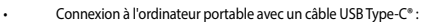

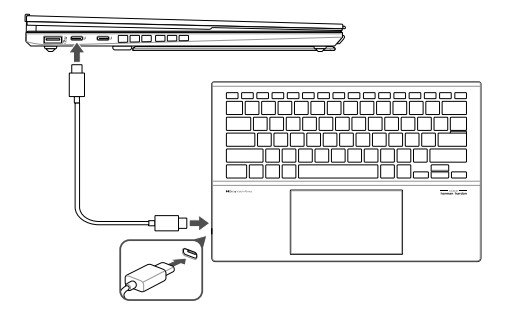

 $\bigoplus$ 

• Fixation sur l'ordinateur portable :

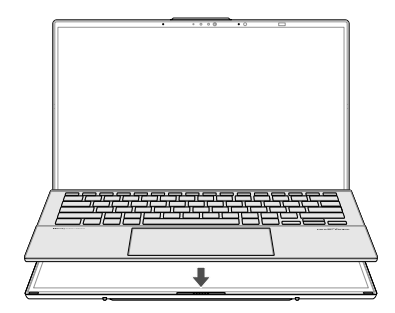

⊕

10

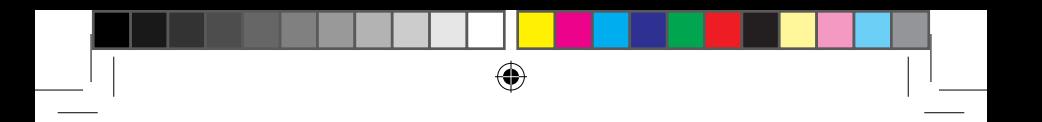

#### **5. Appuyez sur le bouton d'alimentation**

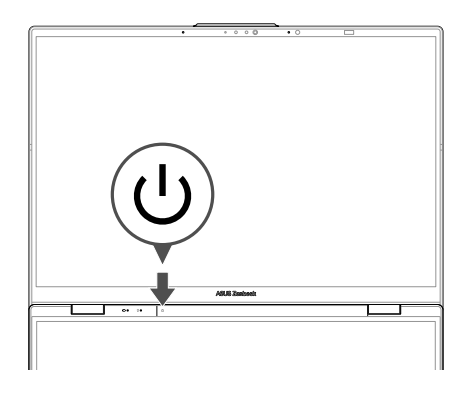

 $\bigoplus$ 

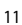

◈

€

**6. Appairer le clavier sans fil**

**REMARQUE :** Une fois l'appairage terminé, le clavier se connectera automatiquement à l'ordinateur portable lorsque le Bluetooth est activé sur les deux appareils.

⊕

Appairez le clavier sans fil à l'ordinateur portable en utilisant l'une des méthodes ci-dessous :

#### **Appairage Bluetooth**

- A. Activez le Bluetooth sur l'ordinateur portable.
- B. Détachez le clavier de votre ordinateur portable, puis activez le Bluetooth sur le clavier en basculant l'interrupteur.

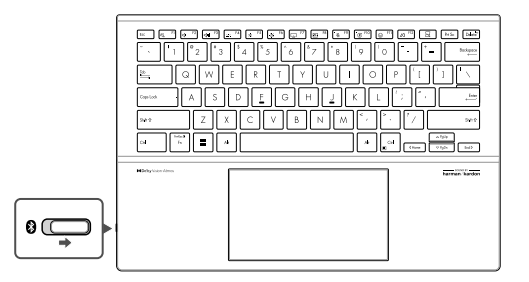

C. Suivez les invites apparaissant à l'écran pour confirmer la demande et terminer l'appairage.

#### **REMARQUE :**

- Vous serez peut-être invité à saisir le code d'accès affiché à l'écran pour terminer l'appairage.
- Si le clavier ne parvient pas à s'appairer à votre ordinateur portable, maintenez la touche  $\boxed{\circledast}$  r<sup>100</sup> enfoncée pour redémarrer le processus d'appairage.

۰

**Pré-appairage du Bluetooth basse consommation (BLE)**

- A. Démarrez l'ordinateur portable.
- B. Fixez le clavier à l'ordinateur portable et l'appairage sera terminé en trois secondes.

 $\bigoplus$ 

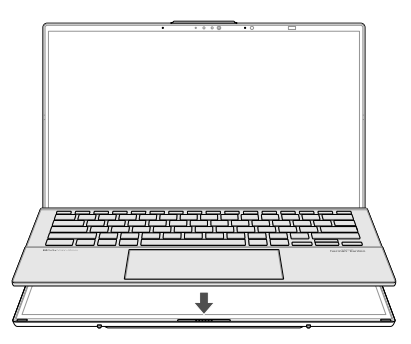

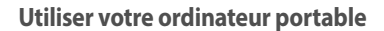

**AVERTISSEMENT !** L'appareil et le clavier sans fil sont équipés de fixations magnétiques. Maintenez les fixations magnétiques à distance des supports de stockage externes et des cartes à bandes magnétiques pour éviter la démagnétisation.

⊕

**Mode double écran**

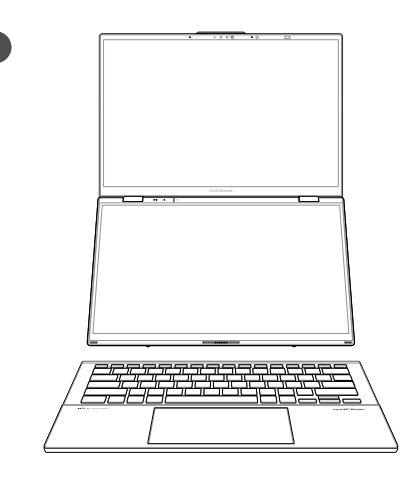

⊕

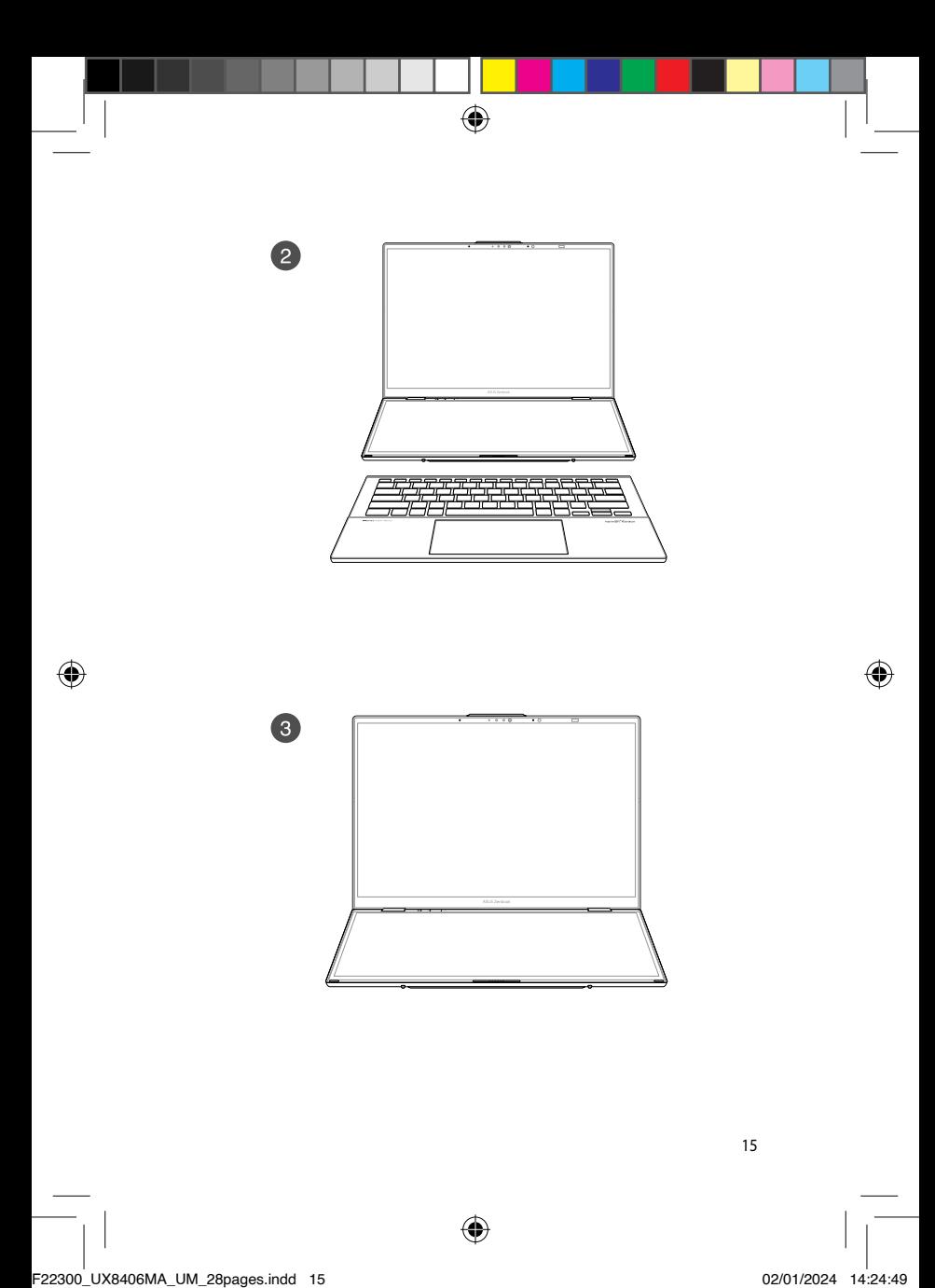

**Mode ordinateur portable**

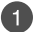

Avec clavier sans fil

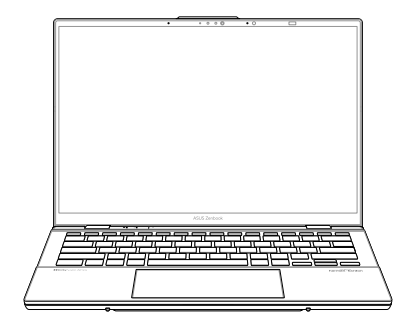

 $\bigoplus$ 

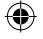

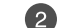

#### Avec clavier virtuel

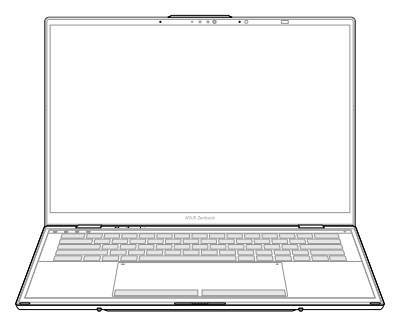

 $\bigoplus$ 

16

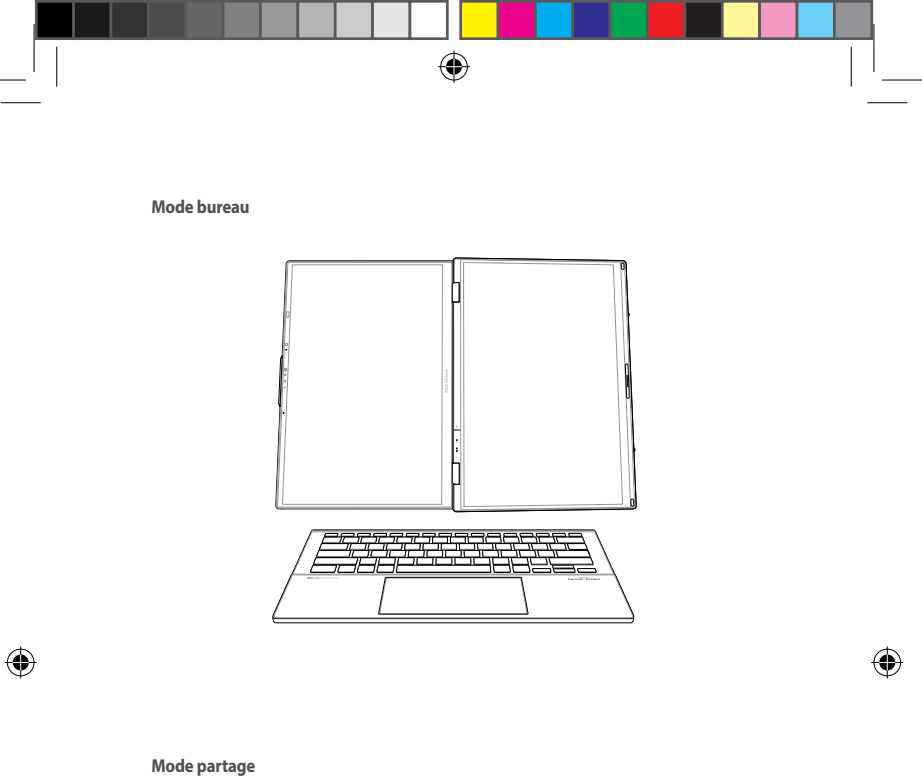

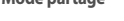

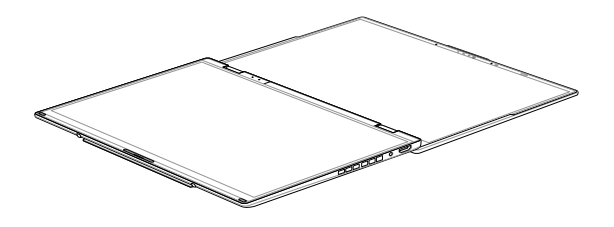

#### **Précautions relatives à la sécurité**

#### **AVERTISSEMENT !**

L'ordinateur portable peut atteindre une température élevée lors de son utilisation ou de la charge de la batterie. Ne laissez pas l'ordinateur portable allumé sur vos genoux ou toute autre partie du corps afin d'éviter toute blessure provoquée par la chaleur. Lors de l'utilisation de l'ordinateur portable, ne le placez pas sur une surface pouvant bloquer les fentes d'aération.

#### **ATTENTION !**

- Cet ordinateur portable doit être utilisé dans un environnement dont la température ambiante est comprise entre 5°C (41°F) et 35°C (95°F).
- Référez-vous à l'étiquette située au dessous de l'ordinateur portable pour vérifier que votre adaptateur secteur répond aux exigences de voltage.
- L'adaptateur secteur peut atteindre une température élevée lors de son utilisation. Ne couvrez pas l'adaptateur et tenez-le éloigné de vous lorsque celui-ci est branché à une source d'alimentation.

#### **IMPORTANT !**

- Assurez-vous que l'ordinateur portable est connecté à son adaptateur secteur avant de l'allumer pour la première fois. Branchez toujours le câble d'alimentation à une prise murale sans utiliser de rallonge. Pour votre sécurité, branchez uniquement cet appareil sur une prise électrique correctement reliée à la terre.
- Si vous utilisez l'ordinateur portable en fonctionnement sur secteur, la prise électrique doit se trouver à proximité et être aisément accessible.
- Repérez l'étiquette énergétique de votre ordinateur portable pour vérifier que les informations y figurant correspondent à celles apparaissant sur l'adaptateur secteur. Certains modèles d'ordinateurs portables peuvent disposer de multiples tensions de sortie en fonction de leur unité de gestion des stocks.
- Informations relatives à l'adaptateur secteur :
	- Tension d'entrée : 100-240Vca
	- Fréquence d'entrée : 50-60Hz
	- Courant de sortie nominal : 3,25A (65W)
	- Tension de sortie nominale : 20V

#### **AVERTISSEMENT !**

Lisez attentivement les notices suivantes concernant la batterie de votre ordinateur portable :

- Seul un technicien ASUS est autorisé à retirer et manipuler la batterie (uniquement pour la batterie non amovible).
- La batterie de l'appareil peut présenter un risque d'incendie ou de brûlure si celle-ci est retirée ou désassemblée.
- Lisez et suivez les indications de toutes les étiquettes d'avertissement pour éviter d'éventuelles blessures.
- Risque d'explosion si la batterie n'est pas correctement remplacée.
- Ne jetez pas la batterie au feu.
- Ne tentez jamais de court-circuiter la batterie de l'ordinateur portable.
- Ne tentez jamais de désassembler ou de réassembler la batterie (uniquement pour la batterie non amovible).
- Cessez d'utiliser l'appareil si la batterie fuit.
- La batterie et ses composants doivent être recyclés ou jetés de façon appropriée.
- Gardez la batterie et ses composants hors de portée des enfants.

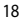

F22300\_UX8406MA\_UM\_28pages.indd 18 02/01/2024 14:24:49

#### **Avis concernant les batteries remplaçables**

- La batterie de l'appareil peut présenter un risque d'incendie ou de brûlure si celle-ci est retirée ou désassemblée.
- La batterie et ses composants doivent être recyclés ou jetés de façon appropriée.

#### **Informations sur les droits d'auteur**

Vous reconnaissez que les droits de propriété de ce manuel appartiennent à ASUS. Tous les droits, incluant sans s'y limiter, ce manuel ou le site internet d'ASUS, sont la propriété exclusive d'ASUS et/ou ses concédants de licence. Aucun contenu de ce manuel n'a pour but de vous transférer ou de vous attribuer des droits quelconques.

ASUS fournit ce manuel "en l'état" sans garantie d'aucune sorte. Les spécifications et les informations contenues dans ce manuel sont fournies à titre indicatif seulement et sont sujettes à des modifications sans préavis, et ne doivent pas être interprétées comme un engagement de la part d'ASUS.

#### **Copyright © 2024 ASUSTeK COMPUTER INC. Tous droits réservés.**

#### **Clause de responsabilité limitée**

Des dommages peuvent survenir suite à un défaut sur une pièce fabriquée par ASUS ou un tiers. Vous avez le droit à des dommages et intérêts auprès d'ASUS. Dans un tel cas, indépendamment de la base sur laquelle vous avez droit de revendiquer les dommages et intérêts auprès d'ASUS, ASUS ne peut être responsable de plus que des dommages et intérêts pour les dommages corporels (y compris la mort) et les dégâts aux biens immobiliers et aux biens personnels tangibles ; ou les autres dommages et intérêts réels et directs résultant de l'omission ou de la défaillance d'exécuter ses devoirs légaux au titre de la présente Déclaration de Garantie, jusqu'au prix forfaitaire officiel de chaque produit.

ASUS n'est responsable et ne peut vous indemniser qu'au titre des pertes, des dégâts ou revendications basés sur le contrat, des préjudices ou des infractions à cette Déclaration de Garantie.

Cette limite s'applique aussi aux fournisseurs d'ASUS et à ses revendeurs. Il s'agit du maximum auquel ASUS, ses fournisseurs, et votre revendeur, sont collectivement responsables.

En aucune circonstance ASUS n'est responsable pour ce qui suit : (1) les revendications de tiers contre vous pour des dommages et intérêts ; (2) les pertes, ou dégâts, à vos enregistrements de données ; ou (3) les dommages et intérêts spéciaux, fortuits, ou indirects ou pour n'importe quels dommages et intérêts économiques consécutifs (incluant les pertes de profits ou d'économies), et ce même si ASUS, ses fournisseurs ou votre revendeur sont informés d'une telle possibilité.

#### **Service et assistance**

Pour télécharger le manuel d'utilisation complet de cet ordinateur, consultez notre site multilingue d'assistance en ligne sur : https://www.asus.com/support/

Si vous rencontrez des problèmes avec votre ordinateur portable, visitez notre site web afin d'obtenir un dépannage.

MyASUS offre une variété de fonctions de support telles que le dépannage, l'optimisation de la performance des produits et l'intégration des logiciels ASUS, tout en vous aidant à organiser votre bureau personnel et augmenter l'espace de stockage. Pour plus de détails, consultez le site https://www.asus.com/support/FAQ/1038301/.

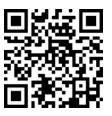

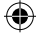

#### **Avertissements de sécurité UL**

- N'utilisez pas l'ordinateur portable à proximité d'une source d'eau, par exemple près d'une baignoire, d'un évier ou d'un bac à linge, dans un sous-sol humide ou près d'une piscine.
- N'utilisez pas l'ordinateur portable lors d'un orage. Il peut y avoir un risque de choc électrique provoqué par la foudre.
- N'utilisez pas l'ordinateur portable à proximité d'une fuite de gaz.
- Ne jetez pas la batterie de l'ordinateur portable au feu car elle pourrait exploser. Vérifiez vos réglementations locales en matière de recyclage de batteries afin de réduire les risques de blessures aux personnes provoquées par un feu ou une explosion.
- N'utilisez pas d'adaptateurs électriques ni de batteries provenant d'autres appareils afin de réduire les risques de blessures aux personnes provoquées par un feu ou une explosion. Utilisez uniquement des adaptateurs de courant certifiés UL ou des batteries fournis par le fabricant ou un revendeur agréé.

#### **Notice relative au revêtement de l'appareil**

**IMPORTANT !** Pour maintenir le niveau de sécurité électrique et fournir une meilleure isolation, un revêtement a été appliqué pour isoler le châssis de cet appareil. Veuillez toutefois noter que les zones de l'appareil où se trouvent les différentes interfaces de connexion ne disposent pas de ce revêtement spécial.

#### **Bruit et prévention de perte auditive**

Pour éviter d'éventuels troubles auditifs, n'utilisez pas cet appareil à plein volume pendant de longues périodes.

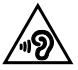

#### **Exigence de sécurité électrique**

Les produits utilisant des courants électriques nominaux pouvant atteindre 6A et pesant plus de 3 Kg doivent utiliser des cordons d'alimentation supérieurs ou équivalents à : H05VV-F, 3G, 0,75 mm<sup>2</sup> ou H05VV-F, 2G, 0,75 mm<sup>2</sup>.

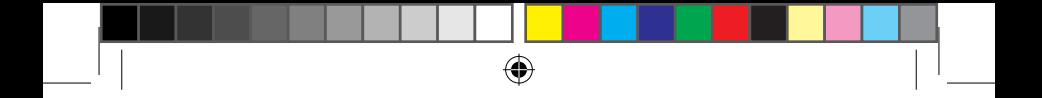

#### **Informations de sécurité relatives au laser**

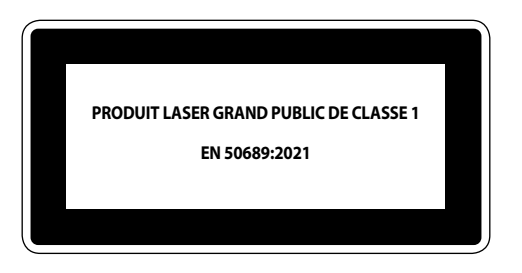

**ATTENTION :** L'utilisation des commandes ou réglages ou l'exécution des procédures autres que celles spécifiées dans les présentes exigences peuvent être la cause d'une exposition à un rayonnement dangereux.

**Avertissement :** L'utilisation des commandes ou réglages ou l'exécution des procédures autres que celles spécifiées dans les présentes exigences peuvent être la cause d'une exposition à un rayonnement dangereux.

Conforme aux normes de performance de la FDA pour les produits laser, à l'exception de la conformité à la norme IEC 60825-1 Ed. 3., tel que décrit dans l'avis sur les produits laser n° 56, daté du 8 mai 2019.

#### **Déclaration de conformité aux normes environnementales**

ASUS développe une conception écologique pour tous ses produits et s'assure que des standards élevés en terme de protection de l'environnement sont respectés tout au long du processus de fabrication. De plus, ASUS met à votre disposition des informations sur les différentes normes de respect de l'environnement. Consultez le site http://csr.asus.com/Compliance.htm pour plus d'informations sur les normes auxquelles les produits ASUS sont conformes.

#### **UE REACH et Article 33**

En accord avec le cadre réglementaire REACH (Enregistrement, Evaluation, Autorisation, et Restriction des produits chimiques), nous publions la liste des substances chimiques contenues dans nos produits sur le site ASUS REACH : https://csr.asus.com/english/REACH.htm.

#### **UE RoHS**

Cet appareil est conforme à la directive UE RoHS. Pour plus de détails, consultez : http://csr.asus.com/english/article.aspx?id=35.

#### **Services de reprise et de recyclage**

Les programmes de recyclage et de reprise d'ASUS découlent de nos exigences en terme de standards élevés de respect de l'environnement. Nous souhaitons apporter à nos clients des solutions permettant de recycler de manière responsable nos produits, batteries et autres composants ainsi que nos emballages. Veuillez consulter le site http://csr.asus.com/english/Takeback.htm pour plus de détails sur les conditions de recyclage en vigueur dans votre pays.

#### **Directive Ecodesign**

L'Union Européenne a publié un cadre d'application des exigences ecodesign pour les produits liés à l'énergie (2009/125/EC). La mise en place spécifique de mesures vise à l'amélioration de la performance environnementale de produits spécifiques ou de multiples types de produits. ASUS fournit les informations du produit sur le site CSR (Corporate Social Responsability). Des informations supplémentaires sont disponibles à : https://csr.asus.com/english/article.aspx?id=1555.

#### **Produits homologués EPEAT**

La diffusion publique des informations environnementales essentielles pour les produits ASUS homologués EPEAT (Electronic Product Environmental Assessment Tool) est disponible à https://csr.asus.com/english/article.aspx?id=41. Plus d'informations sur le programme EPEAT et des conseils d'achat peuvent être trouvés à www.epeat.net.

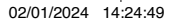

#### **Déclaration de ISDE concernant la plage 5,925-7,125 GHz**

Appareils RLAN :

Les dispositifs ne doivent pas être utilisés pour commander des systèmes d'aéronef sans pilote ni pour communiquer avec de tels systèmes.

#### **Avis relatif au réseau WiFi**

**IMPORTANT !** La carte réseau WiFi 6E est disponible sur une sélection de modèles. La connectivité de la bande WiFi 6E peut varier en fonction de la réglementation et de la certification de chaque pays/région.

#### **Précautions d'emploi de l'appareil**

- a. N'utilisez pas le produit ou soyez particulièrement vigilant quant à votre sécurité lors de l'utilisation de cet appareil dans certains lieux (les avions, les aéroports, les hôpitaux, les stations-service et les garages professionnels).
- b. Évitez d'utiliser cet appareil à proximité de dispositifs médicaux implantés lors d'un appel téléphonique. Si vous portez un implant électronique (stimulateurs cardiaques, pompes à insuline, neurostimulateurs…), veuillez impérativement respecter une distance minimale de 15 centimètres entre cet appareil et l'implant pour réduire les risques d'interférence.
- c. Utilisez cet appareil dans de bonnes conditions de réception pour minimiser le niveau de rayonnement. Ce n'est pas toujours le cas dans certaines zones ou situations, notamment les parkings souterrains, les ascenseurs, en train ou en voiture ou tout simplement dans un secteur mal couvert par le réseau.
- d. Tenez cet appareil à distance du ventre des femmes enceintes et du bas-ventre des adolescents.

#### **Informations concernant l'exposition aux fréquences radio (RF)**

Ce produit ASUS a été testé et est conforme à la limite de DAS européenne. La limite de DAS est de 2,0 W/Kg dans les pays qui fixent la limite moyenne sur 10 g de tissus humains. Les valeurs de DAS spécifiques maximales pour cet appareil :

#### Corps/Membres : 1,12 W/Kg

Lorsque vous transportez ou utilisez cet appareil en le portant sur le corps, utilisez un accessoire agréé tel qu'un étui ou maintenez-le à une distance de 0 cm du corps pour assurer la conformité aux exigences concernant l'exposition aux fréquences radio (RF).

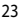

#### **Déclaration de conformité simplifiée de l'UE**

ASUSTeK COMPUTER INC. déclare par la présente que cet appareil est conforme aux critères essentiels et autres clauses pertinentes de la directive 2014/53/UE. La déclaration de conformité de l'UE peut être téléchargée à partir du site internet suivant : https://www.asus.com/support/.

Dans la plage de fréquence 5150-5350 MHz, le WiFi est restreint à une utilisation en intérieur dans les pays listés dans le tableau ci-dessous :

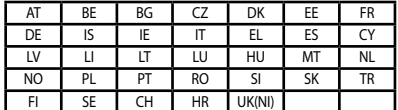

# $\epsilon$

a. Pour les appareils WiFi 6E LPI (Low Power Indoor) :

L'appareil est limité à une utilisation en intérieur uniquement lorsqu'il fonctionne dans la plage de fréquences 5945-6425MHz en Belgique (BE), Bulgarie (BG), Chypre (CY), République tchèque (CZ), Estonie (EE), France (FR), Islande (IS), Irlande (IE), Lituanie (LT), Allemagne (DE), Pays-Bas (NL), Espagne (ES).

b. Pour les appareils portables WiFi 6E VLP (Very Low Power) :

L'appareil n'est pas autorisé à être utilisé sur des systèmes d'aéronefs sans pilote (UAS) lorsqu'il fonctionne dans la plage de fréquences 5945-6425MHz en Belgique (BE), en Bulgarie (BG), Chypre (CY), République tchèque (CZ), Estonie (EE), France (FR), Islande (IS), Irlande (IE), Lituanie (LT), Allemagne (DE), Pays-Bas (NL), Espagne (ES).

### **Tableau de sortie de fréquence radio RED (Directive 2014/53/EU)**

#### **UX8406M/RX8406M/BX8406M**

#### **Intel® AX211D2W**

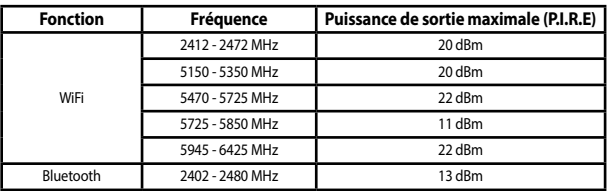

⊕

⊕

\* Récepteur de catégorie 1

 $\bigoplus$ ◈ 26 ♠

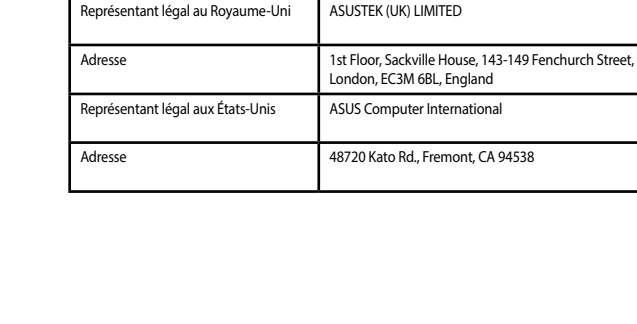

Fabricant ASUSTek COMPUTER INC.

Représentant légal en Europe ASUS COMPUTER GmbH

Adresse 1F, No. 15, Lide Rd., Beitou Dist., Taipei City 112

 $\bigoplus$ 

Adresse Markortstrasse 21-23, 40880 Ratingen, Allemagne

⊕

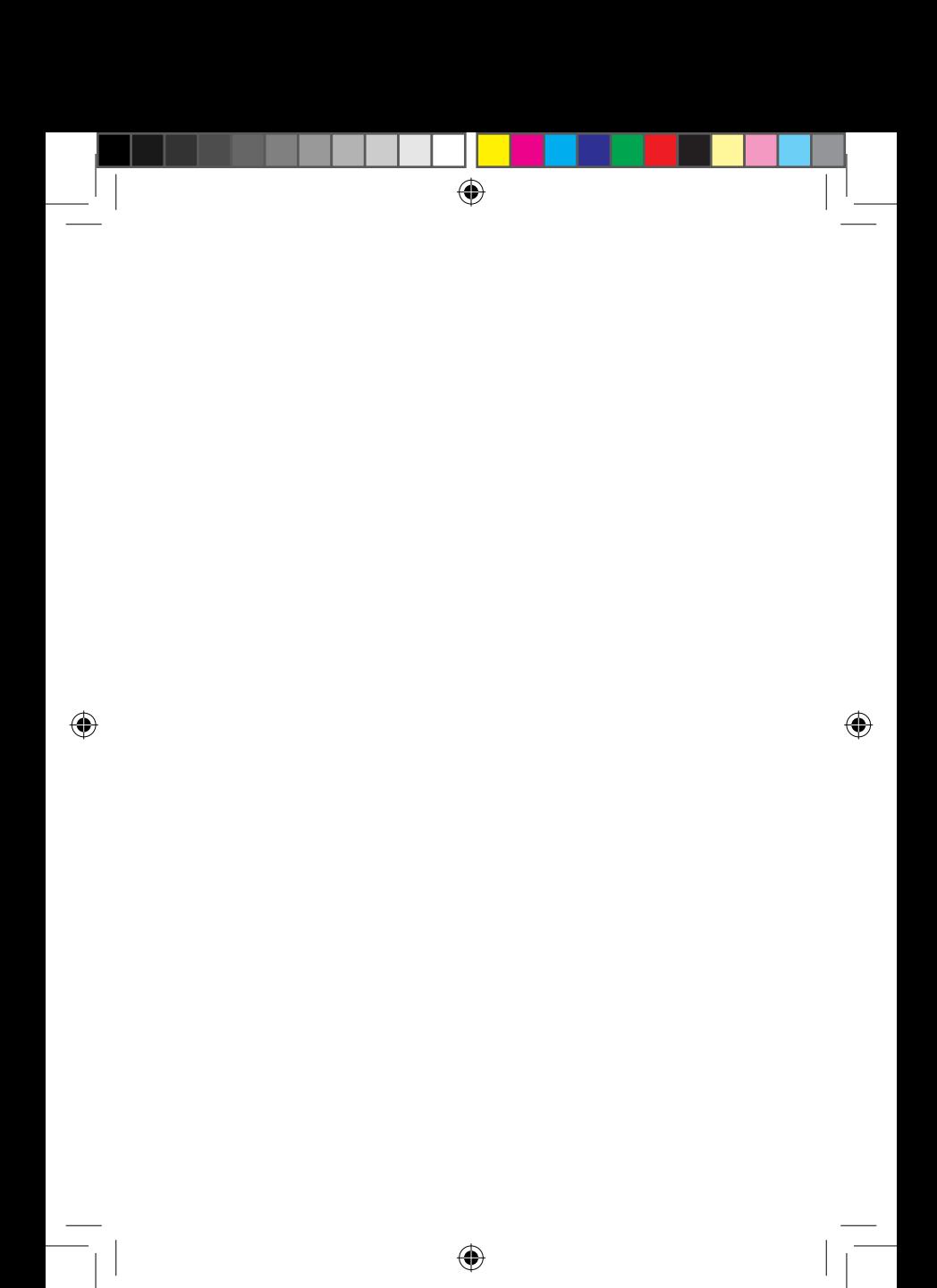

F22300\_UX8406MA\_UM\_28pages.indd 28 02/01/2024 14:24:50